**Datafile Software Limited** 

**Accounting and Management Information** 

#### **Welcome**

Welcome to the February newsletter for users of the Datafile Software system

In this newsletter we include details on the Payroll Update for 2012/13 which is now available together with details on the 'hyperlink' facilities to the Datafile Ledger Enquiry that are available from application reports and documents.

If you have any suggestions for issues you would like to see covered in future newsletters please contact the support team at the email address below.

# Jenny Baines

Managing Director Datafile Software Ltd

## **Contact Details**

**Telephone 0845 643 2766** 

Facsimile **0845 643 2624** 

Email **office@datafile.co.uk**

**Website www.datafile.co.uk** 

#### **ADDRESS**

Datafile Software Ltd Windgate Lodge 1c Tarleton Office Park Windgate **Tarleton** Lancashire PR4 6JF

# **Datafile Software User News**

# **Systems The UK's number one flexible accounting solution**

## **Payroll 2012/13**

**Income Tax Allowances**

The payroll update for the end of the 2011/12 tax year and the new 2012/13 tax year is now available.

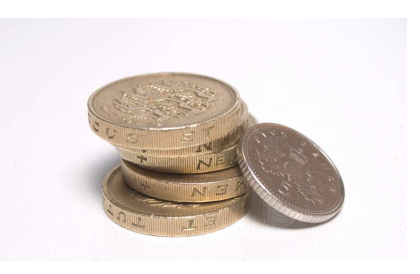

#### Changes included in the payroll update include support for:

The basic personal allowance for 2012-13 is increased to £8105, the tax code for emergency use is 810L. As a result of the increase there will be a general uplift of 'L' suffix tax codes by 63. Any individual changes for the next tax year are issued between January and March—remember to use the HMRC Data Provisioning Service (DPS) Mailbox in Datafile to check for any code changes for individual employees or check online at www.hmrc.gov.uk

#### **Income Tax Bands**

Following the general uplift in tax codes the threshold for the 40% band is reduced to £34,370 (from £35,000)

#### **National Insurance**

There are changes in percentage rates this year for employers with contracted out employees and band thresholds have been uplifted. Note, however, that for the 2012-13 tax year the NI categories F, G and S are removed. The year-end process in Datafile will update any affected employees to equivalent A, B and J categories as advised by the HMRC. Note that individual employees circumstances vary and you should review the assigned category with the affected employees prior to running the first payroll run for the new year.

#### **Statutory Payments**

General uplifts in SSP and other statutory payments are applied for the new tax year. Employers eligible for Small Employer Relief should note that compensation rates for the current year (2011/12) are 3% and not, as in previous years, 4.5%

#### **P60 Forms**

If not already ordered Payroll users should contact the HMRC Employer Order Line to order a supply of P60 documents. The HMRC are only issuing the P60 Certificate of Pay document this year—Datafile Payroll Users should order the P60 (Single-Sheet / Shortened) (2011-2012) Certificate of Pay document.

Your resellers software support team will be contacting Payroll users during March to arrange an update for your system.

#### **Page 2**

#### **Datafile Reports—Ledger Enquiry Hyperlinks**

When printing a system report within Datafile, such as the Aged Debtors report below, to the screen or spooler you may have noticed that certain items are blocked in 'green' which don't appear when printing the report to printer or PDF.

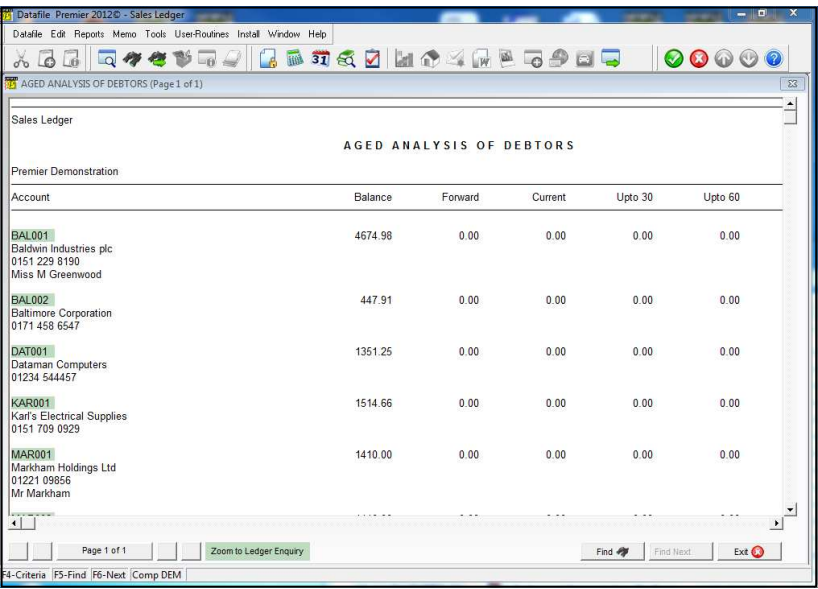

These items are links to the Ledger Enquiry—when you click the item with the mouse the system opens up the ledger enquiry for the appropriate hyperlink item.

This option is available for the majority of the application reports where a key field for enquiry purposes is included key fields are items such as sales and purchase account codes, nominal account codes, stock records, sales order or purchase order references, etc. and the system 'knows' it's a key field as the item is referenced within the Datafile Database Profiles.

The usual functions for the enquiry are available and you can swap between accounts and applications as required viewing transactions or saved documents for the sales account, send emails to suppliers for updates on stock delivery times, etc.

When you select CLOSE or press the <ESC> key on main enquiry screen you will be returned to the spooled/ screened report allowing you to view an another account/stock/order as required.

A similar option is available when printing a application report to Microsoft Excel.

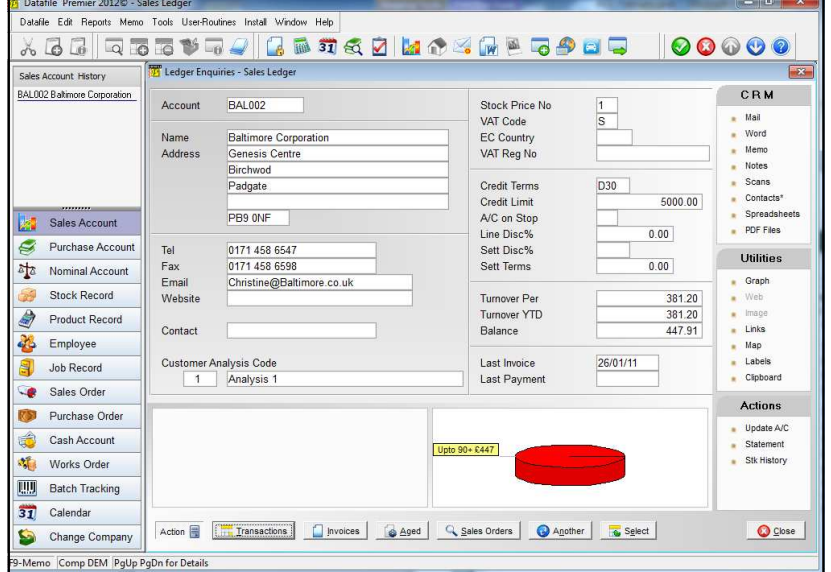

When you open a Excel spreadsheet the Add-in's tab (for Excel 2007/2010) or main toolbar can include the option 'Datafile Enquiry' which, when selected whilst the cursor is on the appropriate key item, will launch the Datafile Ledger Enquiry tool for the selected account, stock code, order reference, etc.

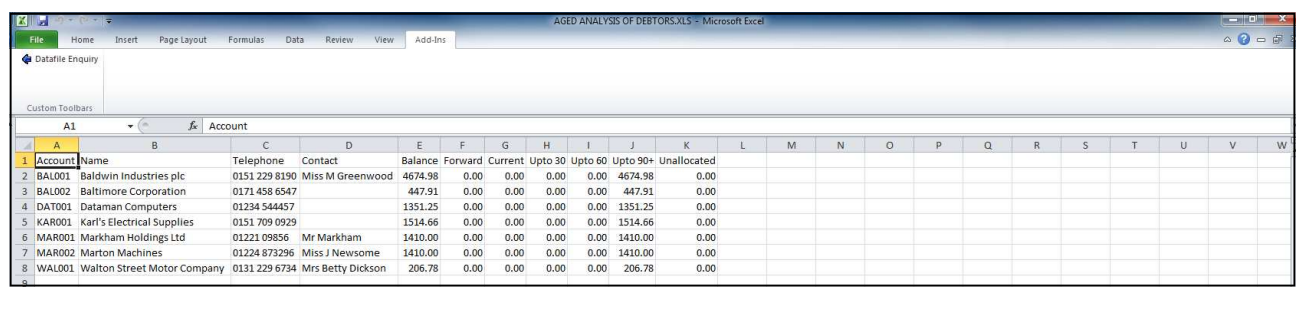

Datafile Software Limited, Windgate Lodge, 1c Tarleton Office Park, Windgate, Tarleton, Lancashire PR4 6JF Tel 0845 643 2766 Fax 0845 643 2624 Email office@datafile.co.uk